# 火币教学

# 下载地址: 安卓版本 IOS苹果版本

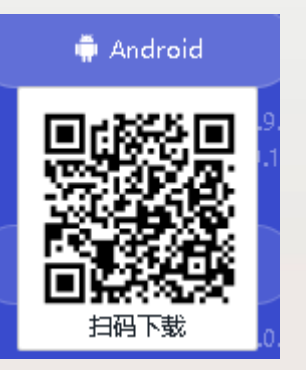

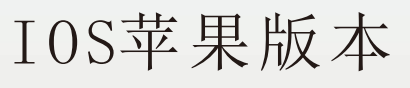

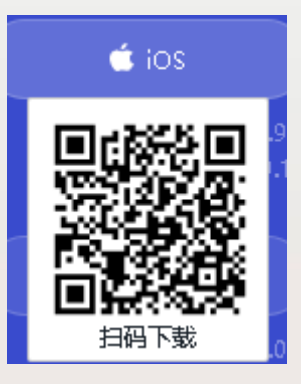

## 注册

 $\overline{\mathbf{o}}$  .

40.11%

Ò

間

 $\mathcal{I}^s_n$ 

em

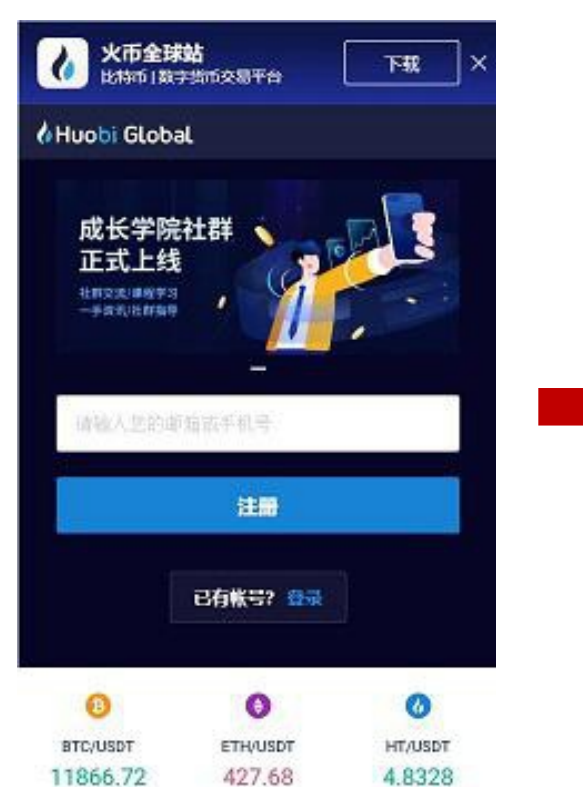

 $-1.81%$ 

 $\mathcal{L}$ 

而否实形

 $+0.75%$ 

巨

 $\mathcal{S}$ 

红代文庫

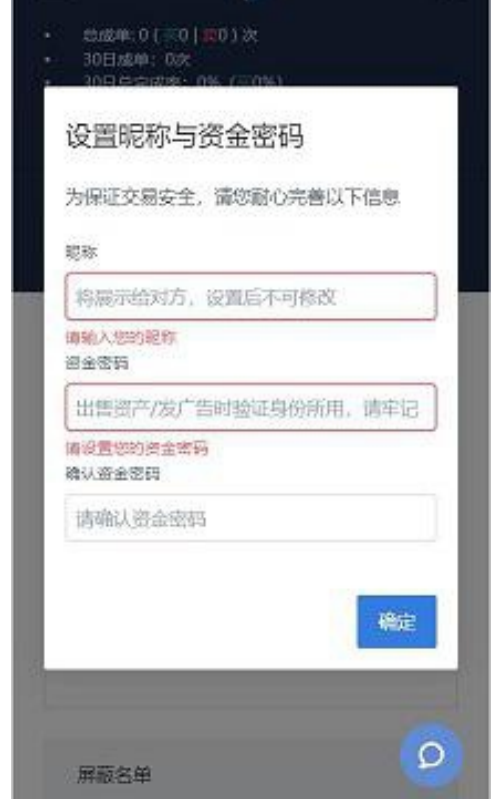

ü

### 注册账号 まんない このない はんない この 设定资金密码 いっちょう うっちゃく 完善相关资料

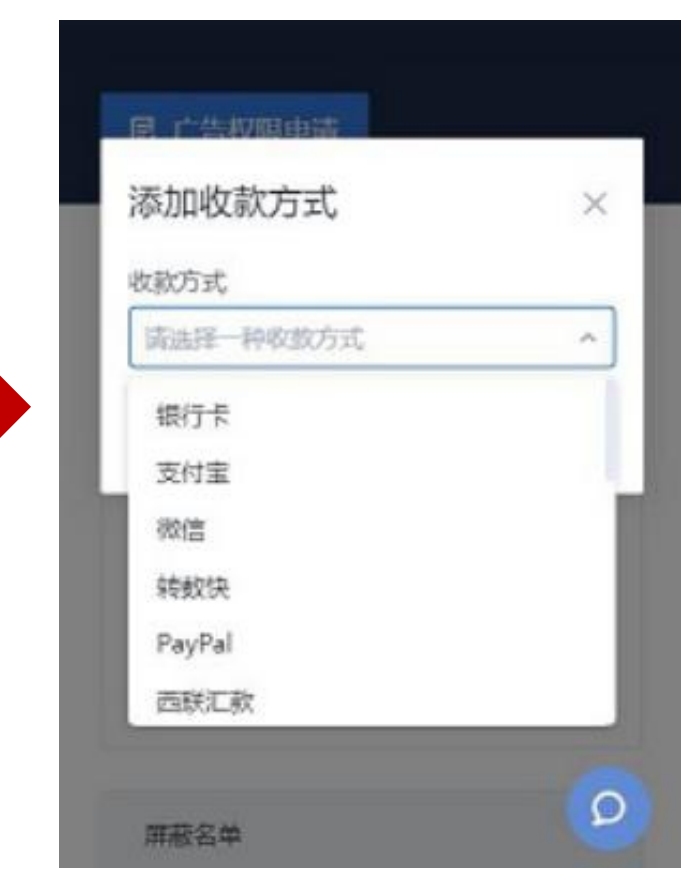

## 购买USDT

 $15:25 -$ 

10405.03

₩

邀请奖励

 $\mathbb{Q}$ 联系客服

涨幅榜

全部交易对 1

**XRT** /USDT

首页

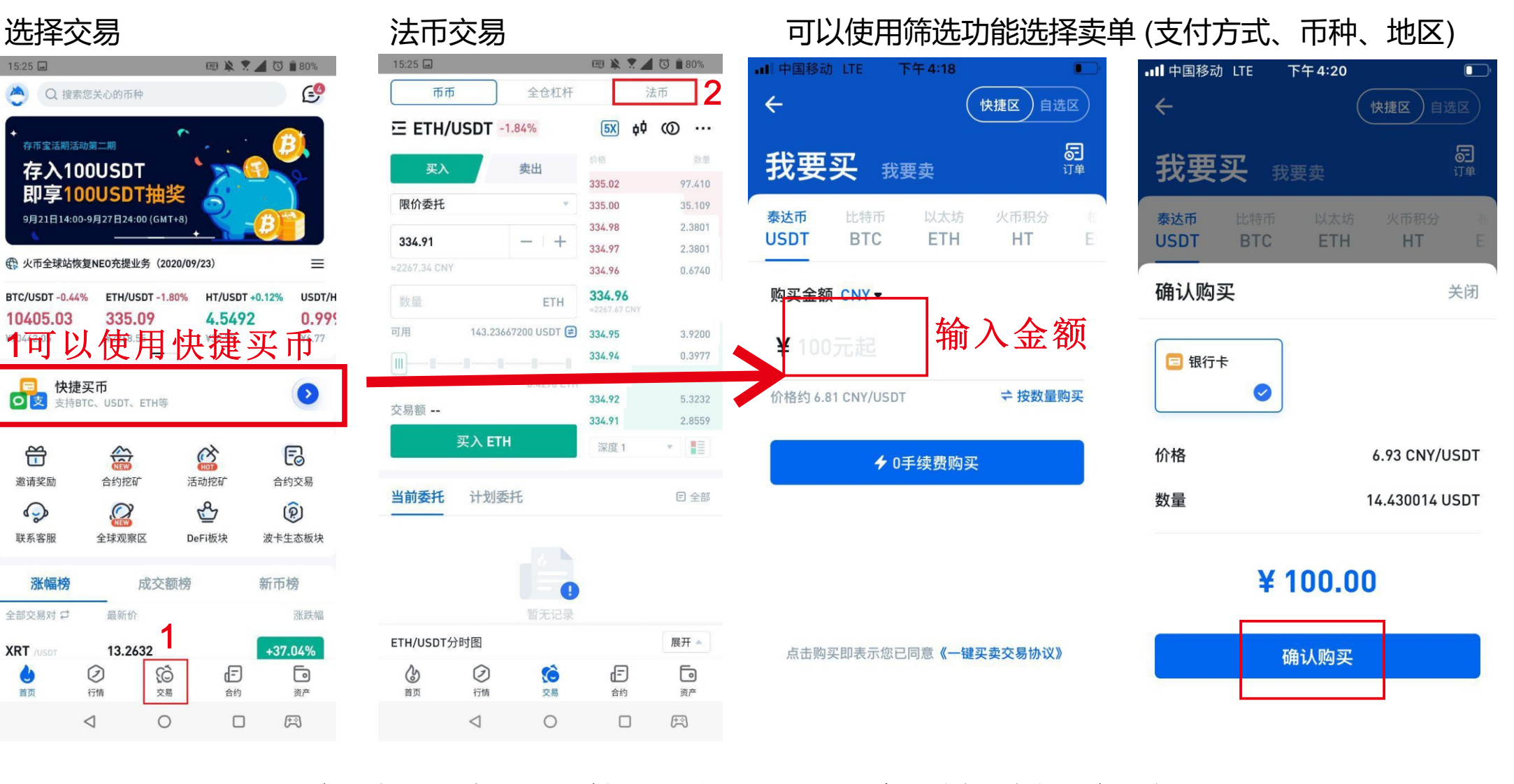

金额填写您所需要充值的金额

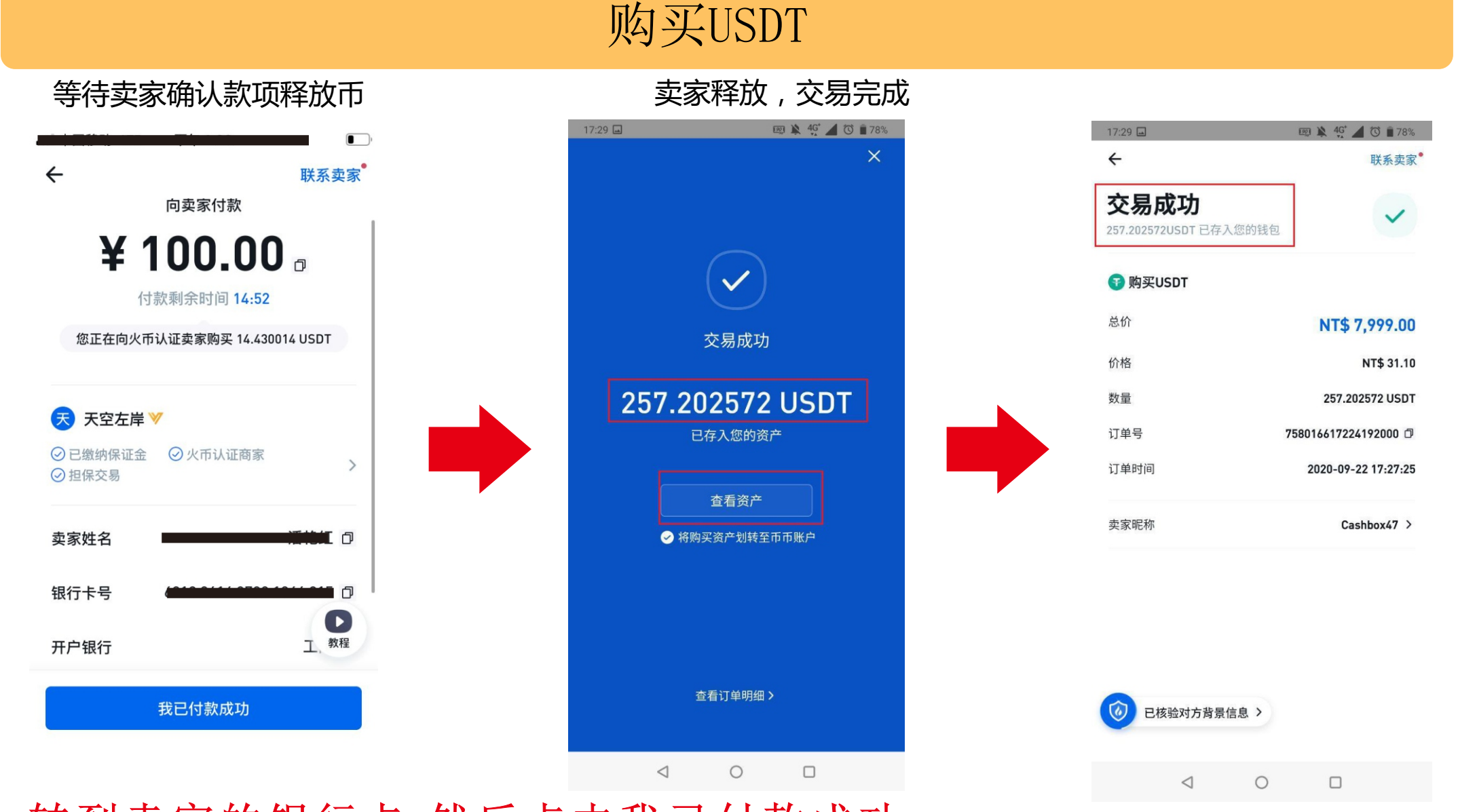

转到卖家的银行卡,然后点击我已付款成功

# 划转

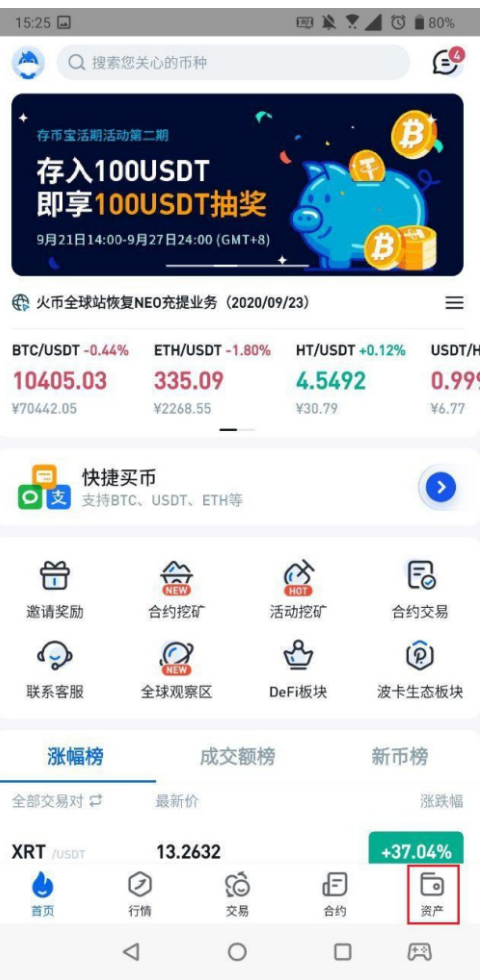

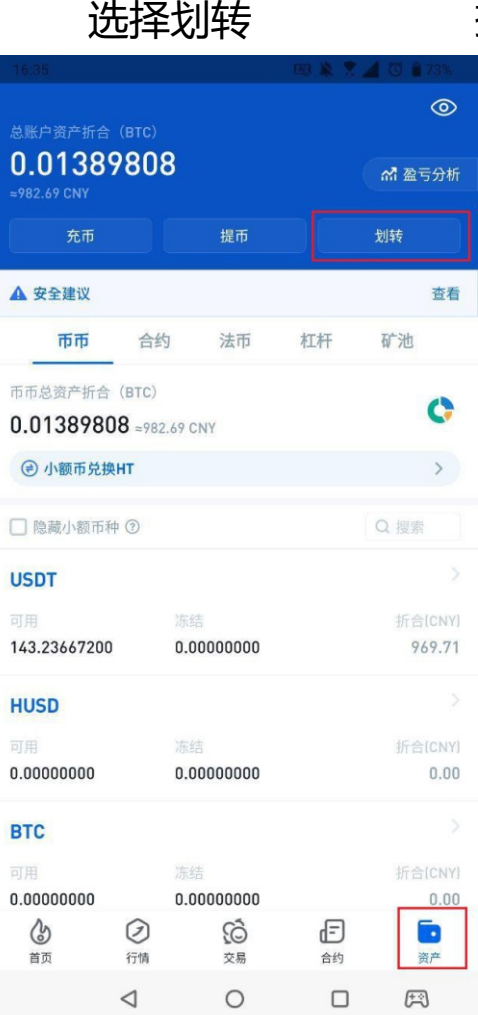

## 在首页选择资产页面 选择划转 把法币账户内的币划转到币币账户即可进行转币

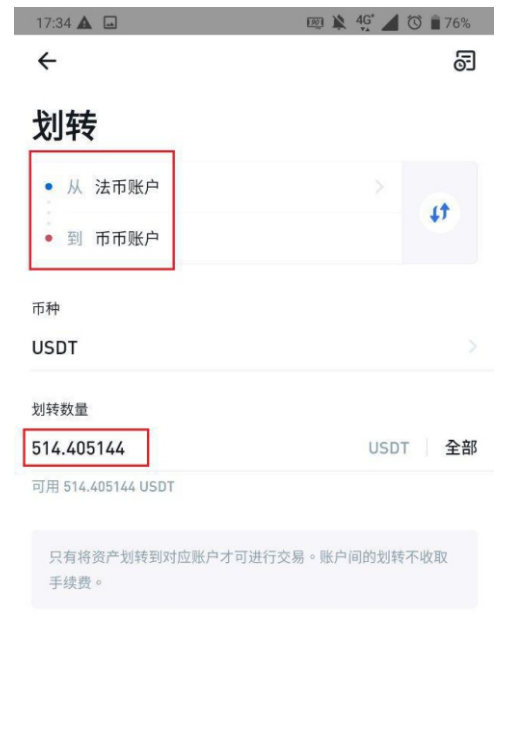

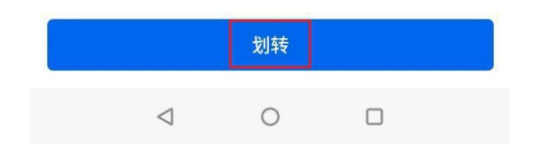

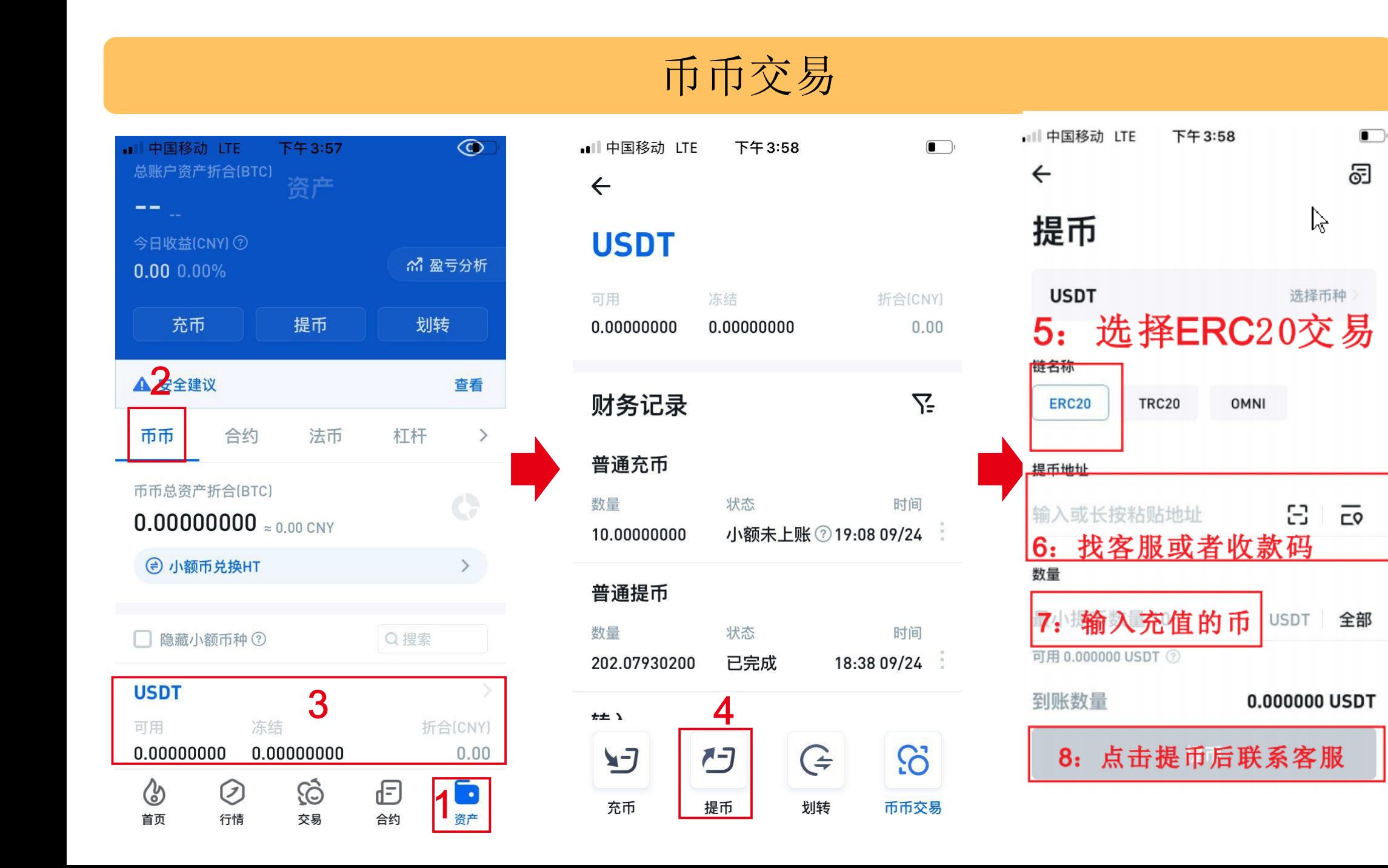